### **СОГЛАСОВАНО УТВЕРЖДАЮ**

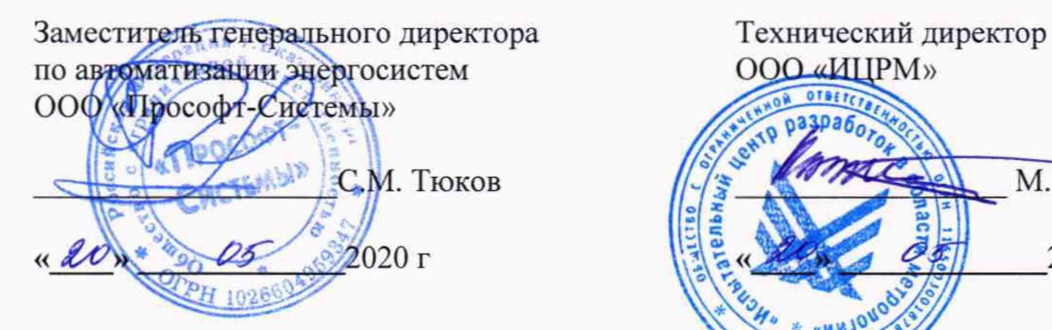

OTBETCTO  $DAR$ 03 М. С. Казаков 2020 г

# **Устройства сбора и передачи данных**

# «ЭКОМ-ЗООО»

**М етодика поверки**

**П БК М .421459.007-01 МП**

г. Москва 2020 г.

# **СОДЕРЖАНИЕ**

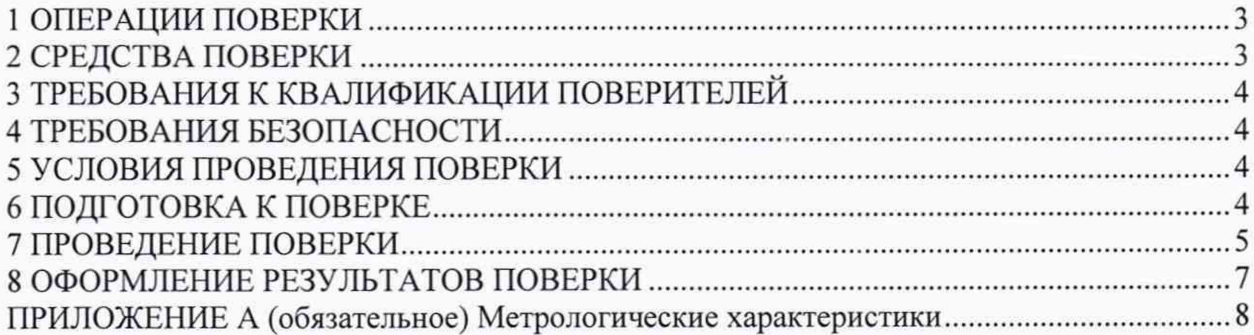

#### **ВВОДНАЯ ЧАСТЬ**

Настоящий документ распространяется на устройства сбора и передачи данных «ЭКОМ-ЗООО» (далее - УСПД) предназначенные для сбора данных со счетчиков электрической энергии и других цифровых измерительных устройств, синхронизации времени в них; ведения архивов расхода электроэнергии за различные периоды, архивов профилей, подинтервалов, архивов параметров электросети, авточтений; регистрации дискретных сигналов о состоянии оборудования, обработки полученной информации (в том числе расчета дополнительных параметров по алгоритмам пользователя), ее хранения и трансляции в вышестоящие уровни автоматизированных информационно-измерительных систем, автоматизированных систем управления технологическими процессами и т.п.

Настоящий документ устанавливает требования к методике первичной и периодической поверки.

Допускается проведение первичной поверки при выпуске из производства на основании выборки по ГОСТ 18321-73 методом отбора случайных чисел.

Межповерочный интервал - 10 (десять) лет.

#### **1 ОПЕРАЦИИ ПОВЕРКИ**

1.1 При проведении поверки выполняют операции, указанные в таблице 1.

Таблица 1 - Операции поверки

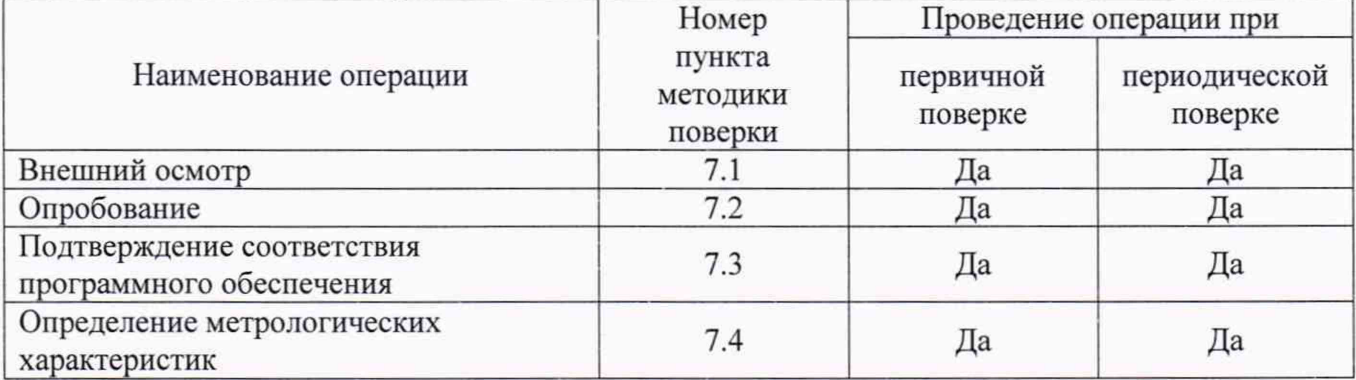

1.2 Последовательность проведения операций поверки обязательна.

1.3 При получении отрицательного результата в процессе выполнения любой из операций поверки устройство бракуют и его поверку прекращают.

#### **2 СРЕДСТВА ПОВЕРКИ**

2.1 При проведении поверки рекомендуется применять средства поверки, приведённые в таблице 2.

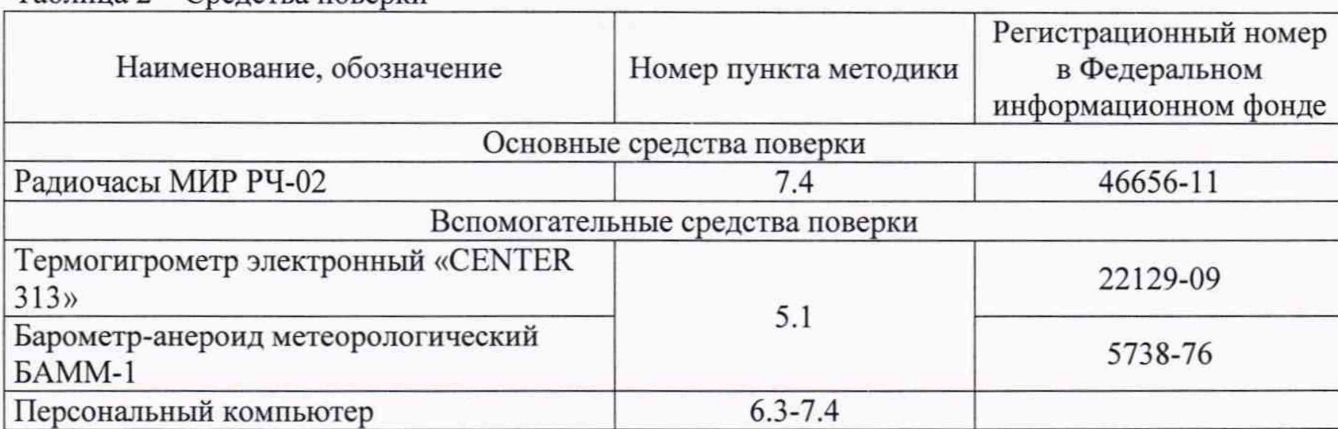

 $Ta6$ лица  $2 - C$ редства поверки

2.1 Допускается применение других средств измерений и контроля с аналогичными или лучшими метрологическими характеристиками.

2.2 Применяемые средства поверки должны быть поверены и иметь действующие свидетельства о поверке или клейма.

#### **3 ТРЕБОВАНИЯ К КВАЛИФИКАЦИИ ПОВЕРИТЕЛЕЙ**

<span id="page-3-0"></span>3.1 К поверке допускаются лица, имеющие группу по электробезопасности не ниже **III** и обученные в установленном порядке поверке электроизмерительных СИ, изучившие настоящую методику и руководства по эксплуатации на УСПД и средства поверки.

#### **4 ТРЕБОВАНИЯ БЕЗОПАСНОСТИ**

4.1 При проведении поверки должны быть соблюдены требования безопасности, установленные ГОСТ 12.3.019-80, «Правилами техники безопасности, при эксплуатации электроустановок потребителей», «Межотраслевыми правилами по охране труда (правилами безопасности) при эксплуатации электроустановок». Должны быть соблюдены также требования безопасности, изложенные в эксплуатационных документах на устройства и применяемые средства поверки.

<span id="page-3-1"></span>4.2 Средства поверки, которые подлежат заземлению, должны быть надежно заземлены. Подсоединение зажимов защитного заземления к контуру заземления должно производиться ранее других соединений, а отсоединение - после всех отсоединений.

#### **5 УСЛОВИЯ ПРОВЕДЕНИЯ ПОВЕРКИ**

5.1 При проведении поверки должны соблюдаться следующие условия:

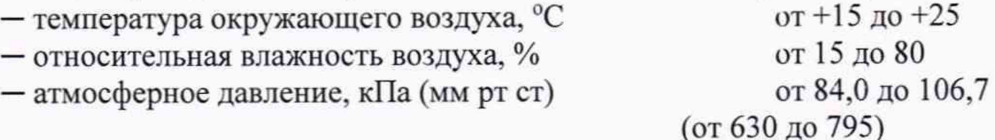

#### **6 ПОДГОТОВКА К ПОВЕРКЕ**

6.1 УСПД готовят к поверке в соответствии с руководством по эксплуатации, средства поверки - в соответствии с их эксплуатационной документацией.

6.2 Перед поверкой УСПД выдерживают в условиях, указанных в п. 5.1 не менее двух часов.

6.3 Подключают УСПД к персональному компьютеру (далее - ПК) согласно ПБКМ.421459.007 РЭ.

#### 7 ПРОВЕДЕНИЕ ПОВЕРКИ

7.1 Внешний осмотр

7.1.1 При внешнем осмотре проверяют соответствие УСПД следующим требованиям:

- отсутствие внешних повреждений, влияющих на функциональные или технические характеристики;

- легко читающиеся маркировка и налписи, относящиеся к местам присоединения и управления;

- отсутствие снаружи и внутри узлов и деталей с ослабленным или неисправным креплением;

- исправность устройств для присоединения внешних электрических цепей;

- наличие и целостность пломб изготовителя.

7.1.2 Результаты считают положительными, если выполняются условия 7.1.1.

7.2 Опробование

7.2.1 УСПД соединяют с персональным компьютером и включают в сеть в соответствии с указаниями, приведенными в документе ПБКМ.421459.007 РЭ. При помощи сервисного программного обеспечения (далее - ПО) «Конфигурирование ЭКОМ-3000» определяют параметры связи с УСПД через СОМ-порт, используя меню «Инструменты/Поиск», выполняют чтение конфигурации УСПД через меню «Файл/Открыть из УСПД», указывая параметры связи, определенные на предыдущем шаге. Из прочитанной конфигурации извлекают сведения о настройках сетевого интерфейса УСПД (раздел «Комплектация/Сетевая плата»), настраивают соединение через интерфейс LAN, приводя настройки сетевого интерфейса компьютера к настройкам УСПД или наоборот, подстраивая сетевой интерфейс УСПД через запись скорректированной конфигурации (меню «Файл/Записать»). Командой «х.х.х.х/crq?req=sys events», выполненной в адресной строке интернет-браузера с подстановкой IP-адреса УСПД вместо «х.х.х.х», получают доступ к журналу событий УСПД и проверяют его на предмет отсутствия текущих ошибок вида неуспешных диагностик (события с кодом 33). Также для просмотра журнала можно использовать встроенный WEB-интерфейс, для работы которого на компьютере необходима виртуальная машина Java и интернет-браузер с поддержкой Java-апплетов - в этом случае выполняют вход на страницу «x.x.x.x/channels.htm» и выводят журнал событий, выделяя в окне открывшегося интерфейса раздел «УСПД» и выбирая для просмотра категорию данных «журнал событий».

7.3 Подтверждение соответствия программного обеспечения

7.3.1 Соединяют сетевой интерфейс Ethernet УСПД с персональным компьютером и подают питание в соответствии с указаниями, приведенными в руководстве по эксплуатации (далее – РЭ);

7.3.2 В адресной строке Web-браузера вводят команду запроса значения цифрового алгоритму файла «libecom.so» вида: «http://ipидентификатора MD<sub>5</sub>  $\Pi 0$ адрес УСПД/crq?req=get crc&md5=1&file=/flash/boot/libecom.so»;

7.3.3 Результат считают положительным, если значение полученного цифрового идентификатора по алгоритму MD5 файла «libecom.so» соответствует данным, указанным в Приложении А.

7.4 Определение метрологических характеристик

7.4.1 Определение хода встроенных часов (без коррекции от источника точного времени).

7.4.1.1 Подключают к УСПД антенну ГЛОНАСС/GPS, правильной ориентацией антенны обеспечивают уверенный прием сигналов со спутников, при помощи сервисного ПО убеждаются в наличии сигнала PPS:

- командой вида «x.x.x.x/crq?req=sys events», выполненной в адресной строке Web браузера, выводят на экран журнал событий УСПД и убеждаются в наличии актуального события о появлении синхронизации по системе ГЛОНАСС/GPS (событие с кодом 41);

- командой вида «x.x.x.x/crq?req=current&type=e», выполненной в адресной строке Webбраузера, выводят на экран список Е-каналов УСПД и их состояния;

- прочитывают конфигурацию УСПД программой «Конфигурирование ЭКОМ-ЗООО» (меню «Файл/Открыть из УСПД», задать параметры связи с УСПД через сетевой интерфейс, нажать софт-кнопку «Поехали!»);

- в разделе конфигурации «Удаленные модули УСО» находят модуль «GPS» и идентифицируют индекс принадлежащего модулю Е-канала с именем «Наличие PPS»;

- в отчете о состоянии Е-каналов находят Е-канал с индексом, соответствующим индексу канала «Наличие PPS», убеждаются, что он находится в состоянии «1»;

- отключают от УСПД антенну ГЛОНАСС/GPS.

7.4.1.2 По истечении 24 часов подключают антенну ГЛОНАСС/GPS, запрашивают журнал событий УСПД, убеждаются в наличии актуального события о появлении синхронизации по системе ГЛОНАСС/GPS (событие с кодом 41) и событий коррекции времени (события с кодами 17 или 18) - фиксируют величину коррекции времени (атрибут события 17 или 18, представляется в секундах).

7.4.1.3 Результат считают удовлетворительным, если ход встроенных часов не превышает ±1 с/сут, либо коррекция вовсе не происходит (отсутствуют события 17 или 18 при наличии события 41).

### **ПРИМЕЧАНИЕ: ПЕРЕЗАГРУЗКА УСПД МЕЖДУ СИНХРОНИЗАЦИЯМИ НЕ ДОПУСКАЕТСЯ!**

7.4.2 Определение поправки встроенных часов (с коррекцией по источнику точного времени ГЛОНАСС/GPS с использованием PPS-сигнала)

7.4.2.1 Подключают к УСПД антенну ГЛОНАСС/GPS. правильной ориентацией антенны обеспечивают уверенный прием сигналов со спутников, при помощи сервисного ПО аналогично п.7.4.1.1 убеждаются в наличии сигнала PPS.

7.4.2.2 К порту RS-232 УСПД подключают эталонный источник времени (радиочасы «МИР РЧ-02»).

7.4.2.3 Командой вида «http://xxx.xxx.xxx.xxx.xxx/crq?req=pps test&val=10&port=1» переводят УСПД в режим протоколирования моментов получения сигналов PPS от эталонного источника времени - в команде вместо «ххх» указывают IP-адрес УСПД, параметром «val» задают число контрольных точек, параметром «port» задают номер COM-порта, к которому подключен эталонный источник.

7.4.2.4 Командой «x.x.x.x/crq?req=sys\_events» вызывают журнал событий и проверяют метки времени при событиях с кодом 50, которые формируются в моменты получения внешнего сигнала PPS - пример-выдержка из журнала событий:

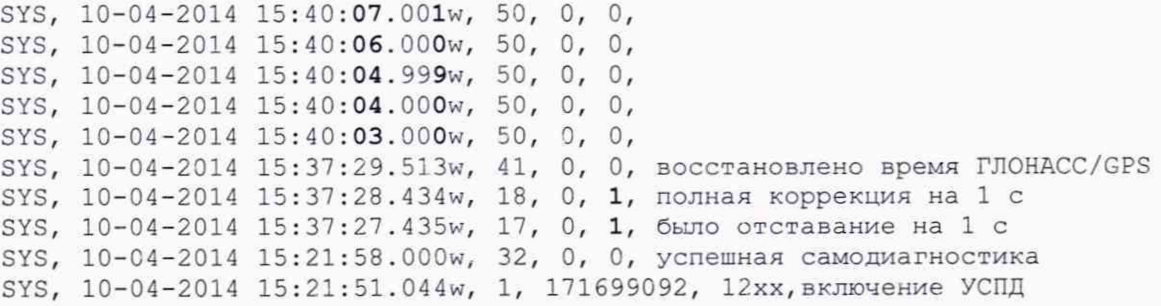

7.4.2.5 В данном эксперименте метки времени расставляются по встроенным часам УСПД, которые синхронизируются от встроенного источника точного времени, при этом внешний сигнал PPS формируется по эталонным часам, таким образом определяется поправка встроенных часов.

7.4.2.6 Результат считают удовлетворительным, если поправка встроенных часов (с коррекцией по источнику точного времени ГЛОНАСС/GPS с использованием PPS-сигнала) не превышает ±1 мс.

### **ПРИМЕЧАНИЕ: ПЕРЕЗАГРУЗКА УСПД МЕЖДУ СИНХРОНИЗАЦИЯМИ НЕ ДОПУСКАЕТСЯ!**

#### **8 ОФОРМЛЕНИЕ РЕЗУЛЬТАТОВ ПОВЕРКИ**

8.1 Результаты поверки УСПД оформляют в соответствии с Приказом Министерства промышленности и торговли РФ от 02 июля 2015 г. № 1815 «Об утверждении Порядка проведения поверки средств измерений, требования к знаку поверки и содержанию свидетельства о поверке».

8.2 Результаты поверки заносят в протокол свободной формы.

8.3 Положительные результаты поверки УСПД удостоверяются свидетельством о поверке и (или) записью в формуляре, заверяемой подписью поверителя и знаком поверки.

8.4 При отрицательном результате поверки выписывают «Извещение о непригодности» или делают соответствующую запись в формуляре на УСПД.

8.5 Сведения о поверке направляют в Федеральный информационный фонд по ОЕИ ФГИС "Аршин" на сайте <http://www.fundmetrologv.ru/1> 1 -poverki/new/poverPoisk.aspx.

Инженер 2 категории ООО "ИЦРМ" П. Е. Леоненко

### ПРИЛОЖЕНИЕ А (обязательное)

## Таблица А.1 - Метрологические характеристики

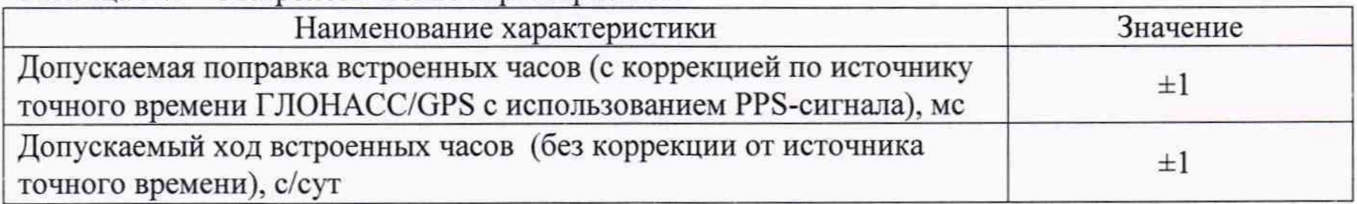

Таблица А.2 - Идентификационные данные программного обеспечения

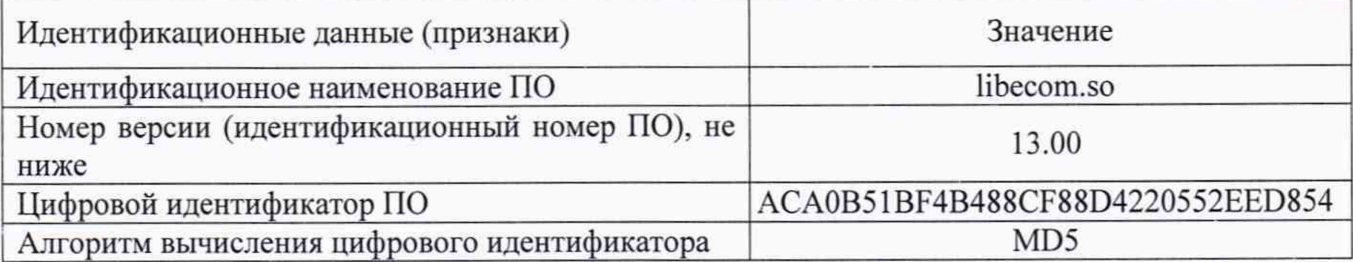